## How to use Immersive Reader (a document will read aloud to you in Word online)

Open the Word Document you wish the Computer to read to you. Or if it's a new document you are writing then open it here.

Highlight the text you wish the computer to read to you.

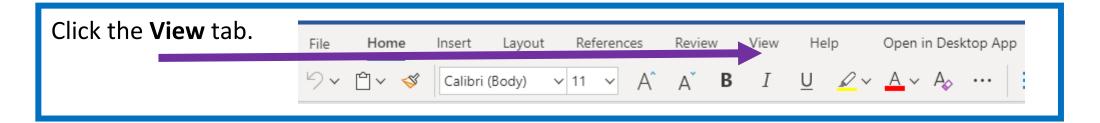

Click Immersive Reader and a window will open showing larger text.

Now press the play button.

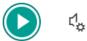

The computer will read the text to you.